These directions on the Search Box and Search Icon allows users to minimize and maximize the search area on the taskbar.

## **Search Box Options**

1. To access the **Search Box** and **Search Icon** features, right-click on the **Taskbar** at the bottom of the screen and select **Search**.

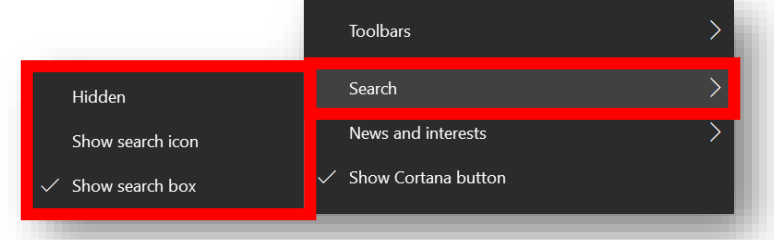

- 2. Select from one of the **Search** options from the sub-menu:
	- a. **Hidden** removes the search box and icon.
	- b. **Show search icon** displays only the search icon.
	- c. **Show search box** displays the search box and icon.

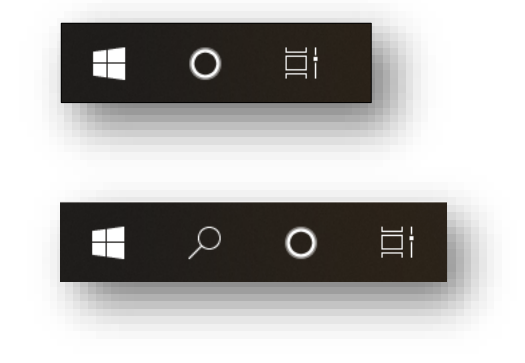

- $\varphi$  Type here to search Ŧ
- 3. Once selected the **Search Box** area will change to reflect the change. *Note: This change increases or decreases the amount of space on the Taskbar.*

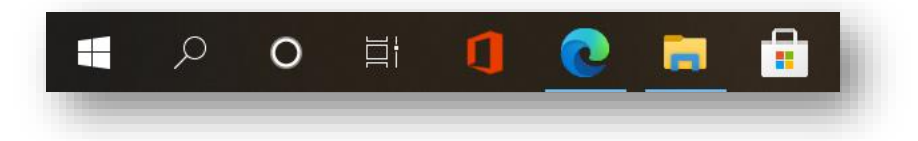

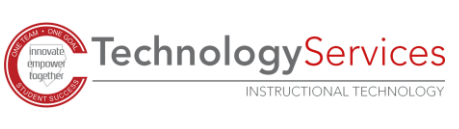